## **Konvertieren von Worddateien in Wiki-Syntax**

## **Unter<http://toolserver.org/~diberri/cgi-bin/html2wiki/index.cgi>**

wird ein Konverter zur Verfügung gestellt, der es vereinfacht, Worddateien in Wikisyntax umzuwandeln. Besonders für längere Texte, die in das Wiki eingestellt werden sollen, ist dies eine große Hilfe. Tabellen, Überschriften, Fuß-/Endnoten, Kursivbuchstaben, Fettbuchstaben und alle möglichen weiteren Formatierungen werden erkannt und automatisiert umgewandelt.

## **Gebrauchsanleitung:**

Da dies ein Html-Wiki-Konverter ist, ist ein kleiner Html-Zwischenschritt vom Word- zum Wikidokument nötig.

- in Word:
- Datei als Webseite speichern

- die entstandene htm/html-Datei mit dem Texteditor öffnen (im Windowsexplorer: rechter Mouseklick auf Dateiname/öffnen mit…)

- mit "Strg + a" und "Strg + c" bzw. "Ctrl + a" und "Ctrl + c" den gesamten Inhalt der Datei kopieren
	- Konverter öffnen: <http://toolserver.org/~diberri/cgi-bin/html2wiki/index.cgi>
- mit "Strg + v" bzw. "Ctrl + v" den Inhalt in das Feld "Raw HTML" einfügen
- unter "Options" Wiki dialect=Dokuwiki einstellen und auf "convert" klicken
- ganz oben im Feld "Doku Wiki markup" erscheint der konvertierte Text
- diesen mit o.g. Verfahren in das Editfenster der gewünschten Wiki-Seite einfügen
	- speichern! Fertig ist die neue Wiki-Seite.

From: <https://synergiewissen.de/>- **°°° synergiewissen**

Permanent link: **<https://synergiewissen.de/doku.php?id=wiki:hilfe:wordconverter>**

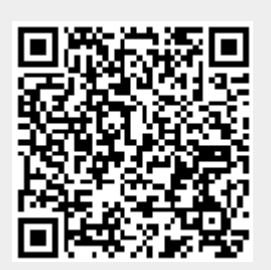

Last update: **2022/03/16 16:21**